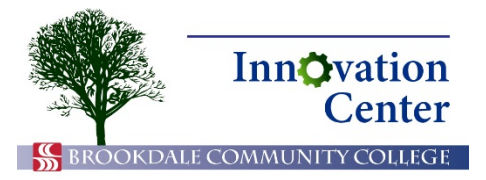

# **Canvas Tips for Students**

## **Quizzes**

Your Canvas course may include quizzes or exams. In this tutorial, we will refer to both types of tests as quizzes.

Your professor may place quizzes in modules. He or she may also enable the Quizzes link in the navigation bar. In either view, you can see the due date and points value.

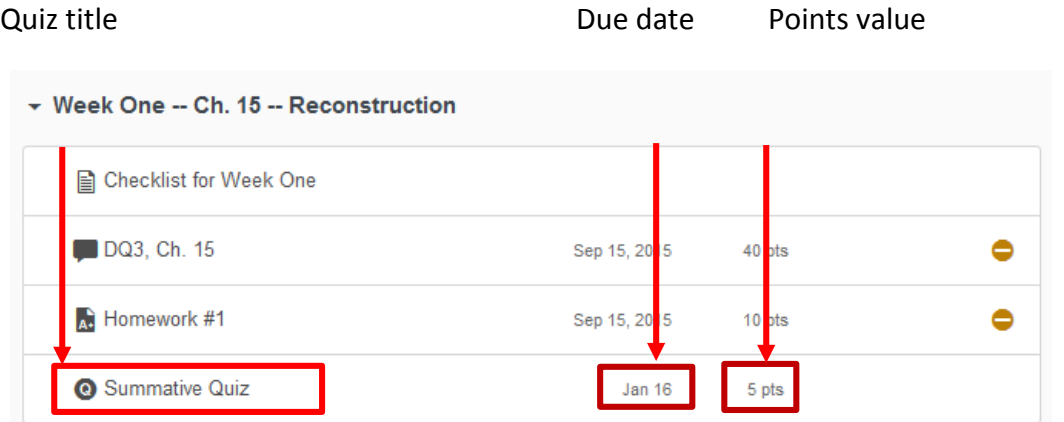

Quiz in Modules view

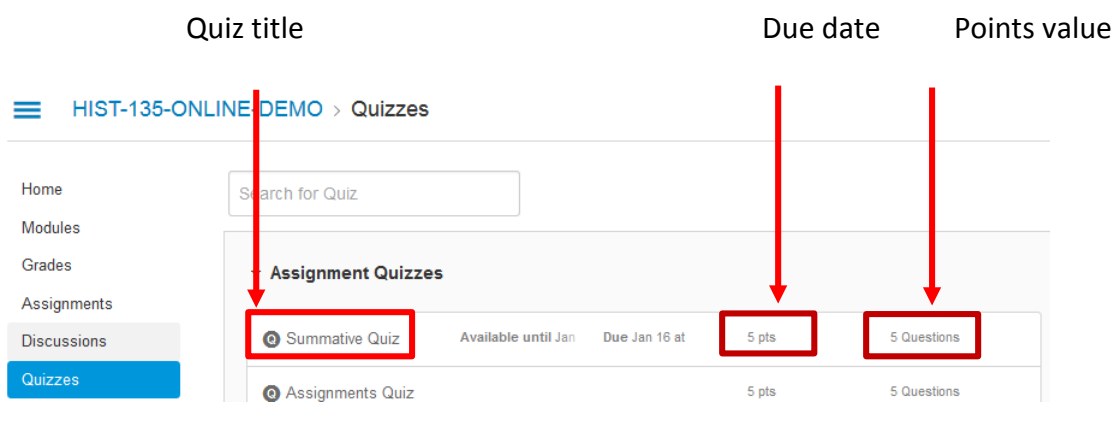

#### Quizzes screen

Click on the quiz in which you need to participate. Note the time limit (if any) and instructions, then click Take the Quiz. **Note**: Once you click Take the Quiz, you will use your allotted attempt, so don't click this button until you are ready to begin.

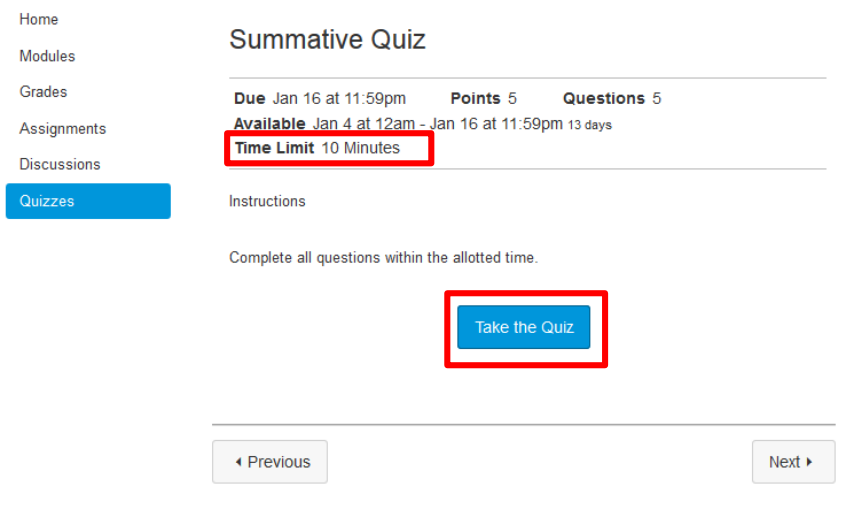

Quiz instructions

Answer the questions. You may see multiple choice, true/false, fill-in-the-blank, and essay questions. A counter on the right shows the remaining time on timed quizzes.

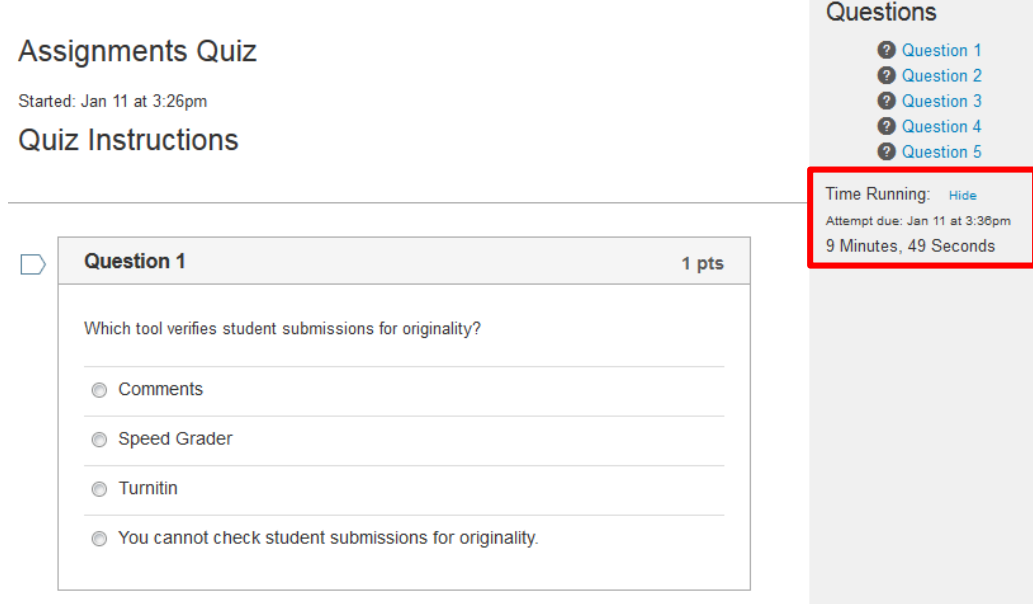

Quiz

When you are finished with all questions, you may wish to double-check your answers if time permits. Click Submit Quiz to finalize your attempt. Once you click Submit Quiz, you cannot make further changes. **Note**: If you do not click Submit Quiz, Canvas will not record your responses.

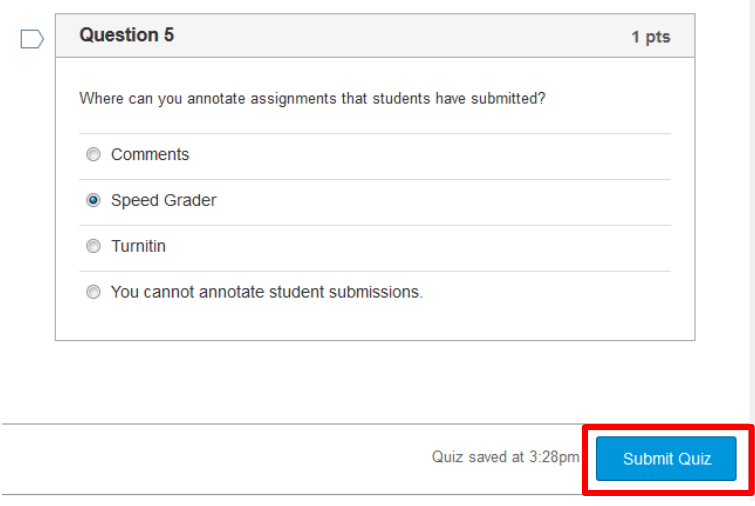

#### Submit Quiz

Your professor may set up your quiz to show immediate feedback, including your grade and which questions you answered correctly. Canvas cannot automatically grade essay questions, so if your quiz has essay questions, you won't be able to see your grade until your professor reviews it.

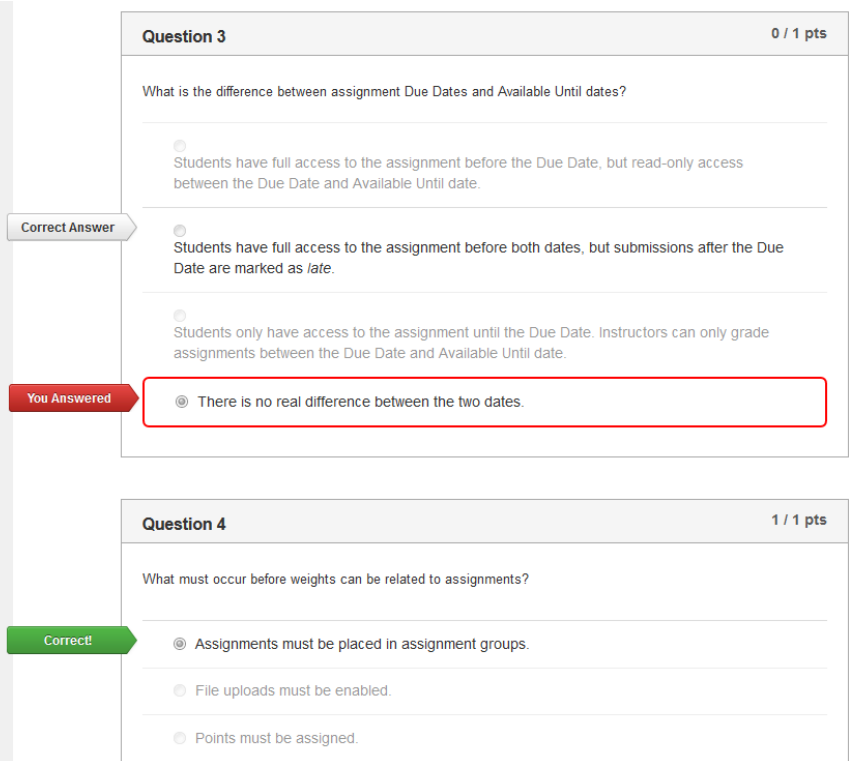

Quiz feedback

**Final note:** Some quizzes may require proctored testing. These quizzes may be proctored at Brookdale's testing center, any of the Higher Education Centers, or other approved proctored location. These quizzes will not open in a typical web browser like Chrome or Firefox; a message like the one shown appears if you try to launch such a quiz in a typical browser. Your professor will inform you if proctored quizzes are required.

### Respondus LockDown Browser Required

This quiz requires Respondus LockDown Browser. Please launch Respondus LockDown Browser to take this quiz or view your quiz results.

#### Proctored quiz message in typical web browser